# Calibración de Cámara Termográfica Fluke TI-32

# Thermographic camera calibration FLUKE TI-32

Jenniffer Bustamante Mejia<sup>1\*</sup>, Ricardo López Varona2 *Faculta de Ingenierías, Universidad Tecnológica de Pereira, Pereira, Colombia* jbustamante@utp.edu.co

rilopez@utp.edu.co

*Resumen***— La termografía es una técnica que ha crecido con el paso de los años, sus aplicaciones van desde el campo militar hasta la medicina pasando por aplicaciones en la industria como el control de calidad, no solo en productos de manufactura sino también en alimentos. Para que las mediciones realizadas por estas cámaras sean confiables se requiere de un proceso de calibración. En su forma más básica la calibración de una cámara permite obtener información 3D a partir de imágenes 2D. Existen diversas técnicas para llevar a cabo este proceso, según sean las necesidades. En este proyecto se pretende realizar la calibración de una cámara TI-32, esta cámara tiene dos lentes, el primero captura espectro visible y el segundo espectro infrarrojo, en ambos casos se utilizará el método de Zhang el cual se caracteriza porque no requiere conocer información de la escena; este método se encuentra implementado en el toolbox para Matlab desarrollado por Jean Yves Bouguet.**

*Palabras clave—* **Calibración de cámara, Fluke TI-32, Matlab Termografía infrarroja, Zhang.**

*Abstract***— Thermography is a technique that has grown over the years, their applications range from the military to medicine through industry applications such as quality control, not only in products but also in food manufacturing. So that measurements made by these cameras requires a reliable calibration. In its most basic form of a camera calibration allows 3D information from 2D images. Several techniques for performing this process, depending on need. This Project consists in the calibration of a TI-32 camera, this camera has two lenses, the first captures visible and infrared spectrum the second, in both cases we will use the Zhang method which does not require knowledge characterized information of the scene, this method is implemented in the toolbox for Matlab developed by Jean Yves Bouquet.**

*Key Word***— Camera calibration, Fluke TI-32, Matlab, Infrared Thermography, Zhang**

# I. INTRODUCCIÓN

La termografía de imágenes en el infrarrojo es una técnica de ensayo no destructivo que se aplica en la medicina, mantenimiento preventivo, detección de falla en materiales [1], control de calidad [2], seguridad alimentaria [3], entre otras. El objetivo de esta técnica es entregar información acerca de discontinuidades y separaciones; estructura, dimensiones y metrología; propiedades físicas y mecánicas, composición química, respuesta dinámica y fuentes de calor anormales [1].

Las cámaras termográficas miden perfiles de temperatura que mapean la distribución superficial de la temperatura del objeto, antes de poder utilizar este mapeo en las aplicaciones nombradas anteriormente se deben conocer los parámetros intrínsecos y extrínsecos de la cámara, es decir la cámara debe estar calibrada. Para la calibración de las cámaras termográficas por lo general se utilizan técnicas que involucran dispositivos de cuerpo negro disponibles en el mercado con emisividad de 0.99 los cuales suelen ser voluminosos, pesados y costosos [4] , sin embargo el principio de funcionamiento de estas cámaras es el mismo de las cámara CCD por lo cual puede ser calibrada por las técnicas tradicionales como DLT, Tsai y Zhang. El problema de la aplicación de estas técnicas radica en el patrón ya que un patrón tradicional de Tsai o Zhang no funciona en el espectro infrarrojo, por lo tanto se debe construir un patrón valido para esta tarea. Yang & al. propone un patrón geométrico que permite llevar a cabo esta tarea utilizando visión trinocular, es decir utiliza 3 cámaras, dos de espectro visible y la termográfica, y utiliza un patrón el cual tiene 25 huecos y en estos 25 leds, posteriormente acopla los sistemas logrando como resultado la calibración de la cámara [5].

En este artículo se presenta el proceso de calibración de una cámara termográfica Fluke TI-32, la cual tiene dos lentes, una de espectro visible y otro de espectro infrarrojo. Para la calibración del espectro visible se diseña un patrón de calibración de Zhang y la técnica de calibración es también es usada la de Zhang, utilizando el toolbox para Matlab creado por Jean Yves Bouguet [6]. Mientras que para la calibración del lente de espectro infrarrojo se desarrolla un patrón como el que describe Yang & al. En [5], posteriormente se hizo un preprocesamiento de la imagen y después se utiliza nuevamente el toolbox.

## II. PRINCIPIOS BASICOS FUNDAMENTALES

### A. Cámara Pinhole

Se puede definir el modelo Pinhole como una serie de rayos que atraviesan una caja por un agujero (foco de la cámara) para impactar en el otro lado de la caja (plano imagen). El resultado en este tipo de cámara es una imagen invertida del mundo exterior sobre un plano que se encuentra en el interior de la caja [7]. El comportamiento de las lentes según este modelo es lineal. Sin embargo las lentes reales tienen distorsiones radiales que provienen de la fabricación y que hacen que el comportamiento de dicha lente no sea ideal. De ahí la necesidad de añadir ciertas correcciones a este modelo para acercarlo lo más posible al comportamiento real de una cámara [8]. En este modelo, el sistema de referencia de la cámara se sitúa en el centro de proyección, haciendo que el eje Z sea el eje óptico de la cámara de tal manera que el plano imagen se sitúa perpendicular al eje óptico a una distancia igual, a la distancia focal de la cámara. La intersección del eje principal con el plano imagen se denomina punto principal [8]. En la figura 1 se muestra el esquema de funcionamiento de la cámara Pinhole.

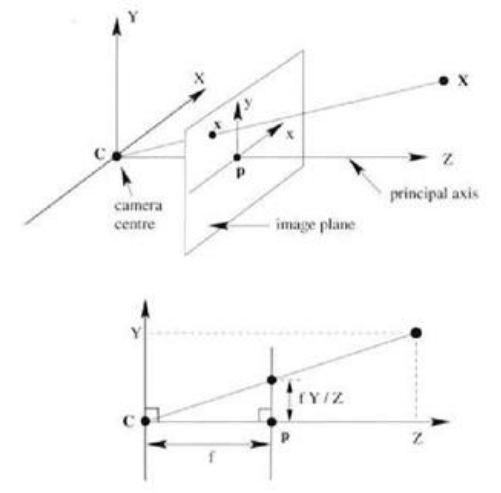

Figura 1: Modelo Pinhole [9].

## B. Sensor CCD

Del inglés Charge-cople device (Dispositivo de carga acoplada), es un circuito integrado que contiene un número determinado de condensadores enlazados o acoplados. Fue inventado en 1970 por Willard Boyle y George Smith en los laboratorios Bell, EE.UU. este dispositivo esta construido normalmente sobre un sustrato de silicio tipo p con una capa de tipo n formada en la superficie. Después le aplican una capa de dióxido de Silicio delgada seguida por un electrodo de metal. La luz incidente genera pares electrón-hueco en la región de agotamiento, y debido a la tensión aplicada, los electrones migran hacia arriba en la capa de silicio de tipo n y queden atrapado en el pozo de potencial, una vez ha trascurrido el tiempo de exposición, la carga atrapada se transfiere fuera del CCD antes de ser convertido en un valor digital equivalente. Existen dos tipos de sensor el lineal en el cual los pixeles están dispuestos en una sola línea y el matricial o rejilla de dos dimensiones. Las aplicaciones de este sensor son bastante amplias como máquinas de fax, fotocopiadoras, escáneres, cámaras e incluso juguetes para niños. Estos sensores utilizan máscara de Bayer para realizar la conversión digital de la señal capturada por el sensor en las cámaras de espectro visible [10].

C. Cámara termográfica

La tecnología para las cámaras infrarrojas apareció desde los años 1940s. En plena segunda guerra mundial se desarrollaron los primeros analizadores lineales capaces de producir una imagen en dos dimensiones. Los primeros usos fueron militares, para reconocimiento aéreo o satelital, direccionamiento de misiles y más adelante, visión nocturna y miras infrarrojas.

Luego de 1992, se liberó mucha de la tecnología desarrollada hasta ese momento en el campo militar. De ahí comenzó la carrera por ofrecer cámaras acordes a las necesidades de actividades como el combate de incendios y el combate del crimen [11]. Una cámara termográfica se compone de: 1) Lentes los cuales ayudan al enfoque de los rayos de la radiación IR, no pueden ser de vidrio ya que este es opaco a la radiación IR, entonces suelen ser de germanio [11], 2) Detector el cual convierte el flujo de luz IR en una señal eléctrica que puede ser medida y cuantificada, pueden ser de dos tipos de estado sólido enfriado o Bolómetro no enfriado, por lo general este último es el que usan las cámaras comerciales dado que permiten su portabilidad [12]; y 3) El procesador: es básicamente una pequeña computadora que interpreta la señal enviada por el detector y la transforma en otra señal apta para ser utilizada en la pantalla [11]. En la figura 2 se muestra el esquema de funcionamiento de la cámara termográfica, la cual se puede comparar con la figura uno y observar que conservan el mismo principio.

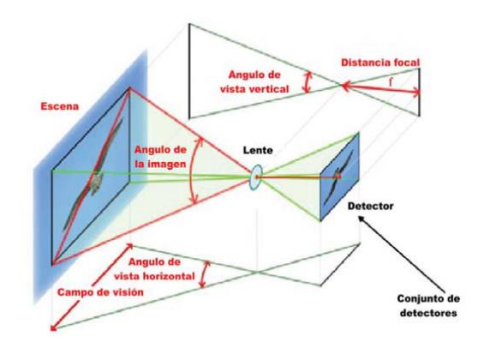

Figura 2: Esquema de funcionamiento cámara termográfica [12].

#### D. Proceso de Calibración de una cámara.

El proceso de calibración trata de sacar todos los parámetros que hacen falta saber para deshacer los efectos de proyección en una cámara. En general los parámetros intrínsecos son la distancia focal que es la distancia entre el centro de perspectiva en el centro de la imagen y el punto principal, el tamaño de los píxeles y el punto principal que se define como el punto de intersección del rayo principal en el lado de la imagen con el plano de la imagen. Y los extrínsecos que son la posición y orientación de la cámara en tres dimensiones tomando como referencia algún sistema de coordenadas absoluto en el mundo. Para calibrar cámaras han surgido varias técnicas como son: 1) la DLT, esta técnica surgió en 1971 y utiliza una ecuación lineal para hallar la matriz de calibración; 2) El método de los dos pasos, esta técnica pretende hacer la calibración en dos paso las más reconocida es la de Tsai y los métodos matemáticos, en esta todos los elementos son representados mediante elementos matemáticos. La idea básica de este método es que en vez del rayo óptico, los puntos del plano imagen y sus correspondientes en el espacio tridimensional están unidos por la intersección de dos planos de calibración basados en una interpolación matemática. De esta menara se consigue que el procedimiento sea lineal y las distorsiones se compensen con la interpolación [8]. Hay varios aspectos a tener en cuenta a la hora de comparar los resultados obtenidos por una u otra técnica, siendo la precisión de los resultados obtenidos la más importante. Las imágenes de prueba por lo general se toman en un tablero de ajedrez o un tablero con círculos [6], [8], [13], [14].

#### 1. Método de Zhang

Este método se basa en un patrón plano, el cual puede ser tipo tablero de ajedrez ò círculos.

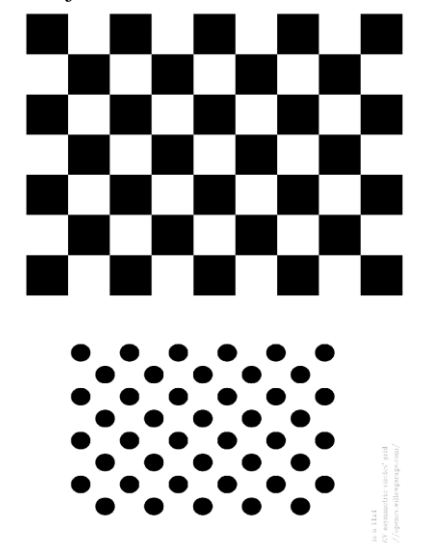

Figura 3: Ejemplos de patrones de calibración de Zhang [15]

El algoritmo utiliza los puntos de las esquinas extraídos del patrón por Harris o los centros del tablero de círculos usando SIFT o SURF para calcular una transformación proyectiva entre los puntos de las N imágenes diferentes. Posteriormente los parámetros intrínseco y extrínsecos se recuperan con la ayuda de un algoritmo cerrado, mientras la distorsión se modela con la ayuda de mínimos cuadrados lineales, y por ultimo una minimización no lineal del error la cual se modela con el método Lavenberg-Marquard, que optimiza todos los parámetros obtenidos [6].

Jean-Yves Bouguet desarrollo un toolbox para Matlab, basado en este método [6].

#### **a. Matriz de cámara**

La matriz de cámara denominada generalmente como  $P$  se descompone como el producto de la matriz de calibración, por la matriz de rotación y un vector columna que contiene las coordenadas de traslación:

$$
P = KR[I] - \tilde{C}
$$
 (1)

La matriz de calibración de la cámara es una matriz triangular que contiene los parámetros intrínsecos de la cámara

$$
\mathbf{K} = \begin{bmatrix} \alpha & \gamma & u_0 \\ 0 & \beta & v_0 \\ 0 & 0 & 1 \end{bmatrix}
$$
 (2)

Con  $(u_0, v_0)$  como coordenadas del punto principal,  $\alpha$  y  $\beta$  los factores de escala en la imagen y los ejes  $u y y y y$  los parámetros que describen la oblicuidad de los dos ejes de la imagen [16], [17] y [18].

#### III. CONTENIDO

- A. Metodología
- 1. Patrón de calibración espectro visible.

El patrón de calibración utilizado fue tipo tablero de ajedrez, el cual fue impreso en hoja adhesiva de 18x23 cm y pegado en una tabla de triple de 20x25 cm. El patrón usado es el que aparece en la imagen 3.a. al ser un patrón 1D se requiere de varias imágenes para la calibración de la cámara. en este caso se utilizaron 34 imágenes. En la figura 4 se muestra el patrón diseñado:

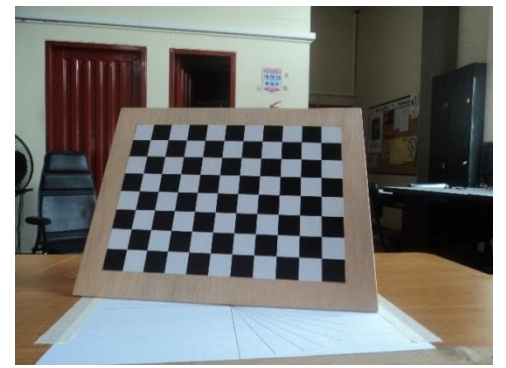

Figura 4: Patrón de calibración de Zhang Diseñado

2. Patrón de calibración espectro infrarrojo

Para la construcción de este patrón se utilizó un tabla de triplex de 20x25 cm a la cual se le realizaron perforaciones con un taladro creando cuadricula de 2.2x2.2 cm, posteriormente se pintó de negro mate (Pintura con coeficiente de emisividad 0.95), y se le adapto una instalación de luces tipo led. El diseño final se muestra en la figura 5.

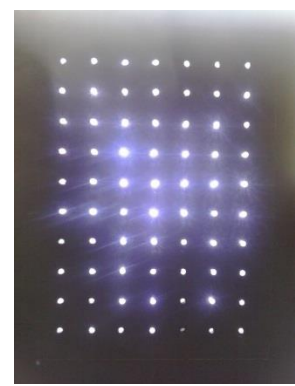

Figura 5: Patrón de calibración cámara termográfica**.**

a. Toolbox de calibración:

b.

El toolbox se descargó de la página de visión Caltech en el siguiente enlace [19]:

[http://www.vision.caltech.edu/bouguetj/calib\\_doc/downloa](http://www.vision.caltech.edu/bouguetj/calib_doc/download/index.html) [d/index.html](http://www.vision.caltech.edu/bouguetj/calib_doc/download/index.html)

El archivo fue descomprimido, guardado en la carpeta de toolbox de Matlab y adicionado a matlab mediante la opción del Path.

# i. Instrucciones del toolbox de calibración

El toolbox descargado es una interfaz gráfica con 16 botones los cuales permiten realizar la calibración y optimizarla. En la figura 6 se presenta la interfaz.

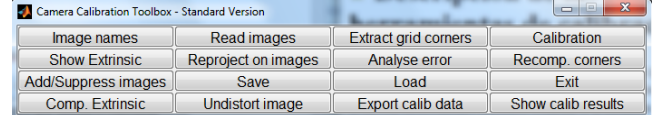

Figura 6: Toolbox de calibración

## Image names

Permite al usuario agregar las entradas. En el modo estándar antes de dar clic en **Image names**, se debe seleccionar el directorio en el cual están contenidas las imágenes a trabajar. Read Images

Comprueba el contenido de la carpeta en la cual se guardan las imágenes con las que se trabajaran.

Extract grid corners

Extrae las esquinas de la cuadricula a partir de las imágenes, para esto el usuario debe seleccionar el origen y a partir de ahí seleccionar las esquinas que contienen la cuadricula con la cual se va a trabajar. Este proceso se debe llevar a cabo para cada una de las imágenes.

# Calibration

Calcula los parámetros intrínsecos y extrínsecos, la optimización de esta la hace usando gradiente descendiente. Esta etapa se realiza en dos etapas la primera que es la inicialización y la segunda que es la optimización no lineal que minimiza el error de reproyección.

Show Extrinsec

Muestra la posición relativa de las imágenes respecto a la cámara, en un gráfico 3D. Como se muestra en la figura 9.

Reproject images

Dibuja las reproyecciones de las rejillas de calibración sobre las imágenes. Se calcula en base a los parámetros extrínsecos e intrínsecos.

Analyse error

Es una herramienta que permite inspeccionar los errores, facilita la identificación de outliers.

Recomp corners

Vuelve a calcular las esquinas de la imagen, basándose en los datos de la primera calibración.

Add/Supress images

Permite agregar y suprimir imágenes al conjunto de calibración. Save

Guarda los resultados de las calibraciones intrínseca y extrínseca en un archivo de Matlab llamado por defecto **Calib\_Resultados.mat.**

Load

Permite cargar los datos de calibración guardados anteriormente Exit

Cierra la ventana de herramientas de calibración.

Comp. Extrinsec

Permite calcular los parámetros extrínsecos de una imagen asumiendo parámetros intrínsecos conocidos.

Undistort Image

Elimina la distorsión de una imagen suponiendo parámetros extrínsecos conocidos. Antes de usar este botón se puede ejecutar desde la ventana de comandos la función visualize\_distortions la cual proporciona el siguiente conjunto de imágenes.

#### Export Calib Data

Exporta los datos de calibración en formatos compatibles con los programas de calibración basados en los métodos de Willson-Heikkil y de Zhang.

Show Calib Result

Muestra los parámetros actuales de la calibración y sus incertidumbres, es muy útil para identificar con cuales parámetros se está trabajando especialmente después de que se han realizado varias calibraciones.

c. Calibración de cámara de espectro visible

La primera calibración se realizó tomando 19 imágenes con la cámara TI-32 al patrón que aparece en la figura 4, estas imágenes fueron leídas en el software de la cámara Smartview 3.2, el cual tiene una herramienta que permite seleccionar solo uno de los espectros ya sea el visible o el infrarrojo o mezclarlos según sea la necesidad, haciendo uso de dicha herramienta se seleccionó el espectro visible para todas las imágenes adquiridas, obteniendo el conjunto mostrado en la figura 7.

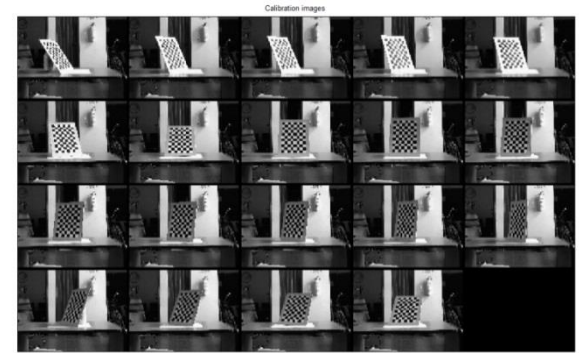

Figura 7: Imágenes base de calibración**.**

Posteriormente fueron exportadas al toolbox de calibración de cámaras para Matlab, allí se cargaron para poder extraer las esquinas, proceso que es semiautomático, luego de tener las esquinas se realiza una calibración inicial, a partir de aquí se pueden ir agregando o quitando imágenes para mejorar los resultados, otra opción de optimización es usar la función **Rocomp. Corners,** para calcular las esquinas en base a la calibración anterior y repetir este proceso iterativamente hasta que no existan cambios significativos entre los resultados de la calibración.

Después de tener la matriz de calibración y los coeficientes de distorsión se procede a realizar una rectificación de las imágenes de entrada.

## d. Calibración de cámara de espectro infrarrojo

Para la calibración del espectro infrarrojo se adquirieron 16 imágenes con la cámara TI-32 al patrón que aparece en la figura 5, estas imágenes fueron leídas en el software de la cámara Smartview 3.2, en el cual se usó la herramienta nombrada anteriormente para seleccionar el espectro infrarrojo en todas las imágenes adquiridas, obteniendo el conjunto mostrado en la figura 8.

Antes de ser exportadas a Matlab las imágenes fueron cargadas en un editor de imágenes que se utilizó para realzar el contraste entre los puntos de luz y el fondo, ayudando a un reconocimiento más eficiente de las esquinas en la etapa de calibración usando el toolbox.

Después de esta tarea se exportaron al toolbox de calibración de cámaras para Matlab, el proceso llevado a cabo en el toolbox fue similar al llevado a cabo en la calibración de la cámara de espectro visible, jugando con las funciones del toolbox hasta no tener cambios significativos en los resultados de calibración.

| Califoration images                                                                                                    |                                                                                                    |  |
|----------------------------------------------------------------------------------------------------|----------------------------------------------------------------------------------------------------|--|
| <b>CONTRACTOR</b> CONTRACTOR<br><b>AAAAAAAAA</b><br><b>**********</b><br><b>MOTOR REPORT AT A 212</b><br><b>P.O. &amp; A. P. M. P. D. B. I</b><br>                                | <b>Contract Contract</b><br>WILK IN CHILDREN CHARGES IN<br><b>ALLEN AVENUE</b><br>THE R. P. LEWIS<br>A 19 P. LEWIS CO., LANSING, MICH.<br><b>A Bridge College College</b><br><b>CONTRACTOR</b><br>A<br>414 514 1<br>$-1$<br>٠<br>.<br><b>ATLACTA CALLA</b><br><b>WILL CALL AT A 19 WILE CALL A</b><br><b>POST AND REAL</b><br><b>CONTRACTOR</b><br>.<br><b>A CATALOG A R. P. MILE R.</b><br>$-14.41 + 1.4$<br><b>CALL OF A</b><br>.<br><b>ANTIQUE AND INCOME.</b><br>$-114 - 114 - 114$<br>. .<br>- |  |
| <b>STATISTICS AT A LETTER</b><br><b>A</b><br>٠<br><b>A ROAD AT STACKING</b><br>٠<br>A CALIFORNIA COMPANY<br>٠<br>.<br><b>CALIFORNIA COMPANY</b><br>A 1980 A 1970 B 12 S 12 S 12 S | <b>CONTRACTOR AND INCOME.</b><br><b>ALCOHOL: ALCOHOL:</b><br>٠<br>٠<br>×<br>۰<br>٠<br>٠<br><b>STATISTICS</b><br>$\sim$<br>$\sim$<br>٠<br>. .<br>٠<br>$\cdots$                                                                                                    |  |
| <b>ALCOHOL: NO</b><br><b>STAR</b><br><b>COLOR</b><br>$\overline{\phantom{a}}$<br><b>CONTRACTOR</b><br>. .                                                                         | ٠<br><b>A</b><br><b>KIND AT A STATE</b><br>٠<br>٠<br>. .<br>٠<br>$\sim$<br>$\sim$<br><br>٠                                                                                                    |  |
| A dealer with the first property<br>. .<br>$\cdots$<br>٠<br>٠                                                                                                    | ٠<br>$-2 - 2 - 2$<br>٠<br>۰<br>٠<br>٠<br>٠<br><b>CALL CALLS</b><br><b>ALL ALL AND</b><br>47.97.9<br>۰.                                                                                                    |  |

Figura 8: Imágenes base de calibración.

Después de tener la matriz de calibración y los coeficientes de distorsión se procede a realizar una rectificación de las imágenes de entrada.

- 3. Análisis y resultados de las calibraciones
	- a. Calibración cámara de espectro visible

La calibración de la cámara de espectro visible se realizó utilizando 18 de las 19 imágenes dado que la imagen número 1 se tomó como outlier debido a la diferencia de error de reproyección de esta respecto a las demás, que se concentran en una circunferencia de radio 1 y centro en el origen. Después de la eliminación del outlier, se utilizó la función **Recomp. Corners,** para recalcular las esquinas de las imágenes base posteriormente recalibrar, este proceso se realizó dos veces hasta que no se presentaron cambio en los resultados de la calibración. Al momento de realizar la calibración después de la eliminación del outlier, se eliminó un coeficiente de distorsión ya que es cero, por lo tanto se supone un modelo de distorsión de grado 4.

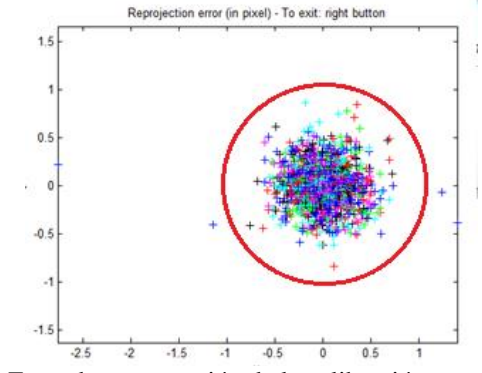

Figura 9: Error de reproyección de la calibración

A continuación se presentan los resultados obtenidos en el proceso de calibración.

- Calibración Inicial sin incertidumbre

$$
K = \begin{bmatrix} 896.52 & 0.00000 & 319.50 \\ 0.000000 & 896.52 & 239.50 \\ 0.00000 & 0.00000 & 1.00000 \end{bmatrix}
$$

Coeficientes de distorsión y error  $\binom{0.00}{0.00}$ 

$$
K_c = \begin{bmatrix} 0.00 \\ 0.00 \\ 0.00 \\ 0.00 \end{bmatrix} \quad e = [0.00 \ 0.00]
$$

- Calibración inicial con incertidumbre

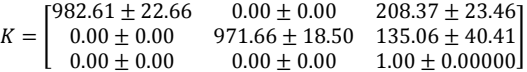

Coeficientes de distorsión

$$
K_c = \begin{bmatrix} -0.36 \pm 0.21 \\ 1.68 \pm 2.48 \\ 0.03 \pm 0.01 \\ -0.004 \pm 0.01 \\ 0.00 \pm 0.00 \end{bmatrix} e = [0.25 \ 0.22]
$$

- Calibración después de la eliminación del outlier

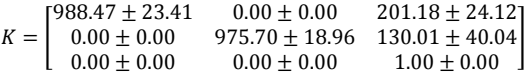

Coeficientes de distorsión

$$
K_c = \begin{bmatrix} -0.296 \pm 0.191 \\ 1.175 \pm 1.880 \\ 0.029 \pm 0.011 \\ -0.008 \pm 0.014 \end{bmatrix} e = [0.225 \quad 0.220]
$$

- Calibración en la primera iteración

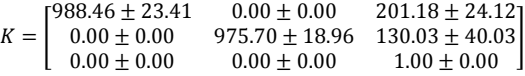

Coeficientes de distorsión

$$
K_c = \begin{bmatrix} -0.296 \pm 0.191 \\ 1.175 \pm 1.880 \\ 0.029 \pm 0.011 \\ -0.008 \pm 0.014 \end{bmatrix} E = [0.225 \quad 0.220]
$$

- Calibración en la segunda iteración

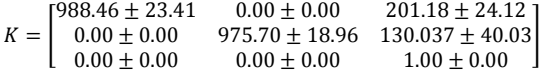

Coeficientes de distorsión

$$
K_c = \begin{bmatrix} -0.296 \pm 0.191 \\ 1.175 \pm 1.881 \\ 0.029 \pm 0.011 \\ -0.008 \pm 0.014 \end{bmatrix} \quad E = [0.225 \quad 0.220]
$$

b. Calibración cámara de espectro infrarrojo

La calibración de la cámara de espectro infrarrojo se realizó utilizando las 16 imágenes tomadas con la cámara, posteriormente se utilizó la función **Recomp. Corners,** para recalcular las esquinas de las imágenes base y después procedio a realizar la calibración de nuevo, este proceso se realizó seis veces hasta que no se presentaron cambios fuertes en los resultados de la recalibración.

A continuación se presentan los resultados obtenidos en el proceso de calibración. Empezando por los resultados sin incertidumbre, siguiendo con los resultados con incertidumbre y pasando por los resultados de las 6 iteraciones.

- Calibración Inicial sin incertidumbre

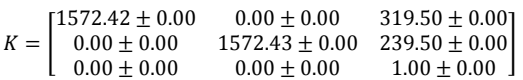

Coeficientes de distorsión y error

$$
K_c = \begin{bmatrix} 0.00 \pm 0.00 \\ 0.00 \pm 0.00 \\ 0.00 \pm 0.00 \\ 0.00 \pm 0.00 \\ 0.00 \end{bmatrix} \quad e = [0.00 \ 0.00]
$$

- Calibración inicial con incertidumbre

$$
K = \begin{bmatrix} 1403.68 \pm 92.68 & 0.00 \pm 0.00 & 270.60 \pm 21.78 \\ 0.00 \pm 0.00 & 1432.37 \pm 93.53 & 228.78 \pm 18.84 \\ 0.00 \pm 0.00 & 0.00 \pm 0.00 & 1.00 \pm 0.00 \end{bmatrix}
$$

Coeficientes de distorsión

$$
K_c = \begin{bmatrix} 1.159 \\ -13.374 \\ 0.0130 \\ -0.011 \end{bmatrix} \quad e = [1.935 \, 2.251]
$$

- Calibración en la primera iteración

$$
K = \begin{bmatrix} 1329.58 \pm 79.74 & 0.00 \pm 0.00 & 265.14 \pm 16.03 \\ 0.00 \pm 0.00 & 1357.63 \pm 80.54 & 218.21 \pm 12.79 \\ 0.00 \pm 0.00 & 0.00 \pm 0.00 & 1.00 \pm 0.00 \end{bmatrix}
$$

Coeficientes de distorsión

$$
K_c = \begin{bmatrix} 1.391 \pm 0.326 \\ -15.176 \pm 6.164 \\ 0.008 \pm 0.008 \\ -0.009 \pm 0.011 \\ 0.000 \pm 0.000 \end{bmatrix} E = [1.809 \ 2.000]
$$

- Calibración en la segunda iteración

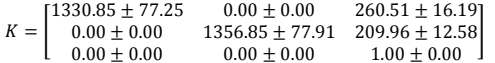

Coeficientes de distorsión

$$
K_c = \begin{bmatrix} 1.342 \pm 0.303 \\ -14.774 \pm 5.767 \\ 0.003 \pm 0.008 \\ -0.007 \pm 0.011 \\ 0.000 \pm 0.000 \end{bmatrix} \ \, E = \begin{bmatrix} 1.729 & 1.950 \end{bmatrix}
$$

- Calibración en la tercera iteración

```
\boldsymbol{K}
```
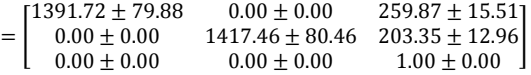

Coeficientes de distorsión

- $K_c =$  $\overline{a}$ I I I I  $1.392 \pm 0.315$  $-17.569 \pm 6.590$  $-0.002 + 0.008$  $-0.003 \pm 0.010$  $0.000 \pm 0.000$ I I J  $E = [1.703 \ 1.921]$
- Calibración en la cuarta iteración
	- $\boldsymbol{K}$  $1416.31 \pm 77.97$  $0.00\pm0.00$  $261.31 \pm 14.72$  $0.00 \pm 0.00$  $0.00 \pm 0.00$   $1442.25 \pm 78.60$   $193.97 \pm 14.60$ <br> $0.00 \pm 0.00$   $0.00 \pm 0.00$   $1.00 \pm 0.00$  $=$   $\vert$

Coeficientes de distorsión

$$
K_c = \begin{bmatrix} 1.275 \pm 0.299 \\ -17.157 \pm 6.328 \\ -0.008 \pm 0.008 \\ 0.002 \pm 0.009 \\ 0.000 \pm 0.000 \end{bmatrix} \quad E = [1.661 \quad 1.835]
$$

- Calibración en la quinta iteración

 $1427.97 + 77.71$  $0.00 \pm 0.00$  $258.46 \pm 15.21$  $0.00 \pm 0.00$ <br> $0.00 \pm 0.00$  $1453.99 \pm 78.34$   $186.01 \pm 16.14$ <br>0.00  $\pm$  0.00  $1.00 \pm 0.00$  $K =$ Coeficientes de distorsión

$$
K_c = \begin{bmatrix} 1.158 \pm 0.284 \\ -15.940 \pm 5.991 \\ -0.011 \pm 0.008 \\ 0.004 \pm 0.008 \\ 0.000 \pm 0.000 \end{bmatrix} \ \, E = [1.654 \;\; 1.815]
$$

- Calibración en la sexta iteración

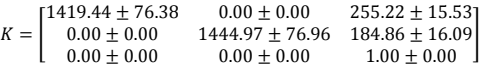

Coeficientes de distorsión

$$
K_c = \begin{bmatrix} 1.102 \pm 0.272 \\ -15.093 \pm 5.641 \\ -0.012 \pm 0.008 \\ 0.006 \pm 0.008 \\ 0.000 \pm 0.000 \end{bmatrix} \quad E = [1.660 \quad 1.782]
$$

**c.** Resultados de la calibración de la cámara de espectro visible**.**

En la figura 10 se aprecia la corrección de las primeras cuatro imágenes con las que se realizó la calibración de la cámara de espectro visible, utilizando la matriz de cámara resultante. Se puede notar la corrección por distorsión en rojo.

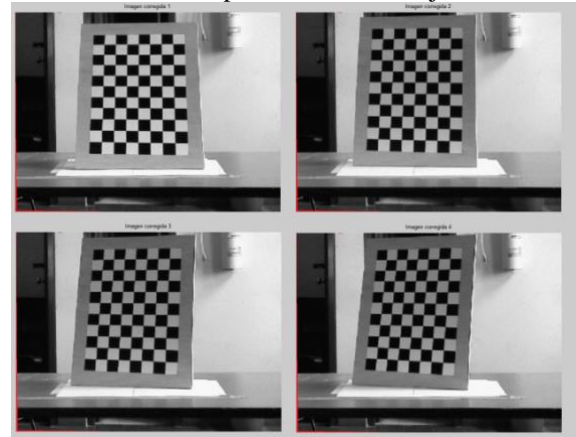

Figura 10: Corrección por distorsión.

d. Resultados de la calibración de la cámara de espectro infrarrojo

En la figura 11 se tiene la corrección de las primeras cuatro imágenes con las que se realizó la calibración de la cámara de espectro infrarrojo, utilizando la matriz de cámara resultante. Se puede notar la corrección por distorsión en rojo.

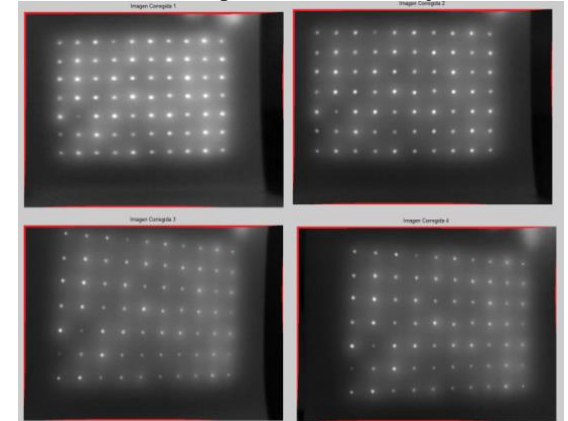

Figura 11: Corrección por distorsión**.**

# IV. CONCLUSIONES

- Cualquier cámara con arquitectura tipo CCD puede ser calibrada con métodos tradicionales como el de Zhang usando el patrón adecuado.
- El toolbox creado para Matlab es una alternativa fácil y rápida para llevar a cabo el procedimiento de calibración de una cámara.
- El lente de la cámara de espectro infrarrojo tiene mayor distorsión que el lente de la cámara del espectro visible.

## **REFERENCIAS**

- [1] H. D. Benitez, H. Loaiza y E. Caicedo, Termografia activa pulsada en inspeccion de materiales, Cali, Valle del Cauca: Universidad del Valle; Pontificia Universidad Javeriana Cali, 2011.
- [2] E. Jimenez, Medición de distancias por medio de procesamiento de imágenes y triangulación, haciendo uso de cámaras de video, Puebla, Mexico: Universidad de las Ameracas Puebla, 2009.
- [3] A. Gowen, B. Tiwari, P. Cullen, K. McDonnell y C. O'Donnell, «Applications of thermal imaging and safety assessment,» *Food Science & Tecnology,* vol. 21, pp. 190-200, 2010.
- [4] R. Schacht, C. Gerner, D. May, B. Wunderle y b. Michel, «DESIGN AND DEVELOPMENT OF A MINIATURIZED BLACK BODY DEVICE FOR IN-SITU,» *IEEE,* 2010.
- [5] Y. Rongqian, Y. Wei, C. Yazhu y X. Wu, «Geometric Calibration of IR Camera,» *IEEE,* vol. 29, nº 24, pp. 3797-3802, 2011.
- [6] A. Fetić, D. Jurić i y D. Osmanković, «The procedure of a camera calibration using Camera Calibration Toolbox for MATLAB,» *IEEE,* pp. 1752-1757, 2012.
- [7] A. Gómez, Visión estereoscópica y estimación de pose para el posicionamiento de un brazo robótico., Cuernavaca, Morelos, Mexico: Centro Ncional de Investigacion y desarrollo tecnológico, 2008.
- [8] R. Kachach, Calibracion Automatica de cámaras en la plataforma jdec., Madrid, España: Universidad Rey Juan Carlos, 2008.
- [9] Z. Zisserman y R. Hartley, «Capitulo 6: Camera Models,» de *Multiple View Geometry in Computer Vision*, Reino Unido, Cambridge, 2003, pp. 153-177.
- [10] T. Stuart, «CCD and CMOS Imaging Array Technologies: Tecnology Review,» *Xerox, Research Centre Europe,* pp. 106-122, 1998.
- [11] I. Sánchez, «Cámaras Térmicas,» Universidad Simon

Bolivar, Venezuela, 2007.

- [12] C. Prado, «Cámaras Térmicas,» *Negocios de seguridad,* vol. 36, pp. 132-141, 2008.
- [13] V. Uffenkamp, «State of art of high precision industrial,» *Tecchnique Universitat Braunschweig,*  vol. II, pp. 153-166, 1993.
- [14] C. Ricolfe y A. Sánchez, «Procedimeinto completo para la calibración de cámaras utilizando un plantilla plana,» *Revista Iberoamericana de automática e informatica,* vol. 5, nº 1, pp. 93-101, 2008.
- [15] M. Nguyen y G. Gimel'farb, «Computer vision and image processing,» Intelligent vision system New Zeland, 2012. [En línea]. Available: http://www.ivs.auckland.ac.nz/web/calibration.php. [Último acceso: 21 Junio 2013].
- [16] Z. Zhang, «A flexible new tecnique for camera calibration.,» *IEEE,* vol. 22, nº 11, pp. 1330-1334, 2000.
- [17] Z. Zhang, «Zhengyou Zhang,» 5 Diciembre 2009. [En línea]. Available: http://research.microsoft.com/enus/um/people/zhang/papers/tr98-71.pdf.  $\qquad$  [Último] acceso: 31 Julio 2013].
- [18] D. Arucena, P. Campos y C. Tozzi, «Comparacion de técnicas de calibración de cámaras digitales.,» *Revista facultad de Ingenieria: Universidad Taparcal,* vol. 13, nº 01, pp. 57-67, 2005.
- [19] J.-Y. Bouguet, «Camera Calibration Toolbox for Matlab,» California Institute of Technology, Pasadena, California, 2010.